matlanításával kapcsolatban tájékoztatnak.

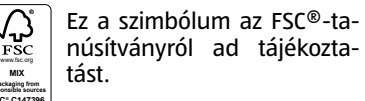

**Packaging from responsible sources FSC® C147396** MA TÜV SÜD önkéntes "Típus-MA TUV SUD ONKENIES "TIPUS-<br>Vizsgált" vizsgálati jelzése azt jelzi, hogy a termék típusát

tesztelték és biztonságosnak találták. A gyártási helyszínt is évente ellenőrzik.

#### **2. Rendeltetésszerű használat** A kerékpárkomputert kizárólag infor-

mációknak (pl. átlagsebesség, pontos idő stb.) a kerékpár használata során történő kijelzésére és gyűjtésére tervezték. Kizárólag magánhasználatra készült és nem alkalmas iparszerű használatra. A kerékpárkomputert csak a használati utasításban ismertetettek szerint használja. Minden egyéb használat rendeltetéstől eltérőnek minősül és anyagi kárhoz vagy akár személyi sérüléshez is vezethet. Olyan kárért vagy sérülésért nem vállalunk felelősséget, amely a jelen használati utasítás figyelmen kívül hagyásából vagy a szakszerűtlen használatból adódik.

**ban az esetben használhatják 8<br>éves vagy annál idősebb gyeréves vagy annál idősebb gyer- mekek, továbbá korlátozott testi, érzékszervi vagy mentá- lis képességekkel rendelkező, ill. kellő tapasztalattal és/vagy tudás mélyek, ha eközben felügyelet<br>alatt állnak, illetve a kerékpáralatt állnak, illetve a kerékpár- komputer biztonságos hasz- nálatát illetően oktatásban ré- szesültek és tisztában vannak az abból eredő veszélyekkel. Gyermekek nem játszhatnak a kerékpárkomputerrel. A tisztí- tást és felhasználói karbantar- tást gyermekek felügyelet nél- kül nem végezhetik.**

## **A** FIGYELMEZTETÉS!

# **3. Biztonsági tudnivalók Alaposan olvassa át a biztonsá- gi előírásokat.**

ciajegyen feltüntetett szervizzel. - Ha a gombelem rekeszét már nem "Ártalmatlanítás" című fejezetben

## natkózó biztonsági tudni**valók:**

**BRANCIA** Itt választhat a km/h (kilométer per óra) és az mp/h (mérföld per óra) között. A kijelzőn villog a "KMH" felirat. A MODE gomb segítségével átkapcsolhat a mértékegységek között. Hagyja jóvá a választást a SET gombbal.

Ha a sebesség beállítását Mp/h-ra állítja, a súly mértékegysége automatikusan "LB" (font) mértékegységre vált.

**VESZÉLY! ÉLETVESZÉLY ÉS SÉRÜLÉSVESZÉLY ÁLL FENN.** 

**A csomagolóanyag gyer- mekektől távol tartandó. Töb- bek között fulladásveszélyes áll**  fenn!<br>A kerékpárkomputer apró al-**A kerékpárkomputer apró al- katrészeket tartalmaz. A gye- rekek játék közben lenyelhetik**  1. E 155 1. Ügyeljen a gumiabroncsok megfelelő felfújására.

**azokat és megfulladhatnak. Az apró alkatrészeket gyermekek- től távol tartandók.**

## **TUDNIVALÓ!**

kezelése kárt okozhat.

landó nedvesség hatásának. vetlen napsugárzást.

A "00000" alapbeállítás jelenik meg a kijelzőn, és a tízezres érték villog. A MODE gomb lenyomásával a számérték eggyel növelhető. A SET gomb lenyomásával megerősítjük a válasz-

- **4. Rongálódás veszélye!** - A kerékpárkomputer szakszerűtlen
- A kerékpárkomputert -10 °C és + 50 °C közti környezeti hőmérsékleten
- használja. - Ne tegye ki a kerékpárkomputert ál-
- Kerülje a port, a hőt és a tartós köz-
- Saját kezűleg ne javítsa a kerékpár-
- komputert. Műszaki problémák esetén vegye fel a kapcsolatot a garanlehet biztonságosan lezárni a burkolat fedelével, akkor ártalmatlanítsa a kerékpárkomputert az
- ismertetettek szerint.
- érzékelőre helyezni, ha a kerékpár használja.

**Az "600" alapbeállítás jelenik**  $\parallel$ meg a kijelzőn, és a százas ér $\cdot$ unetun ték villog. Ez a kerékpár kö- $\mathsf{[b0]}$  vetkező ellenőrzéséig megtett távolságnak felel meg km-ben. Nyomja le a MODE gombot az egyes, a tízes vagy a százas érték lépésenkénti növeléséhez. A SET

llog a százas érték. A MODE gomb lenyomá- $\frac{1}{\sqrt{2\pi}}$ sával az érték eggyel nő. Erő-**1065** sítse meg a választást a SET gombbal

- A gombelem idő előtti lemerülésének elkerülése érdekében a mágnest nem szabad közvetlenül az hosszú használaton kívül van. Vegye ki a gombelemeket, ha a kerékpárkomputert hosszú ideig nem

A kijelzőn villog a "°C" (Celsius fok) mértékegység. A MODE gomb segítségével válthat át "°F" (Fahrenheit fok) mértékegységre. Hagyja jóvá a választást a SET gombbal.

A kijelzőn megjelenik a "2021" és a tízes érték villog. A MODE **TAHR** gombbal növelheti eggyel az **2021** értéket, a SET gombbal választhat az egyes értékre. Hagyja jóvá a választást a SET gomb-

**5. A gombelemekre vo-**

**FIGYELMEZTETÉS!**

Az angol, német és a francia nyelv választható. A nyelvek közti váltáshoz nyomja le a MODE gombot. Hagyja jóvá a választást a SET gombbal.

## **8.2 km/h vagy mp/h beállítása**

## **TUDNIVALÓ!**

**8.3 A gumiabroncs kerületének beállítása**

# **b a**

**A gumiabroncs kerületét az** alábbiak szerint határozza meg

- 2. Fordítsa el az első kereket, úgy, hogy a gumiabroncs szelepe a legalacsonyabb ponton legyen, majd jelölje meg a szelep helyét a talajon **(a)**.
- 3. Mozgassa a kerékpárt a kerék egy teljes fordulatával előre, amíg a szelep vissza nem tér a legalacsonyabb helyzetbe **(b)**.
- 4. Mérje meg a megtett távolságot mm-ben. Ezzel meghatározta a gu-

- <del>. .</del> Ez a jel egyenáramot jelent
- Ez a jel azt jelzi, hogy a gombcellát hogyan helyezik be.
- Ez a jel az IP44 védettségi fokozatot jelzi (minden oldalról védelem a freccsenő víz ellen).
- Ez a szimbólum arról tájékoztat, hogy a szükséges elemeket mellékeltük a csomagban.

Ezek a szimbólumok a csomagolás és a termék ártal-勪

miabroncs kerületét.

A kijelzőn megjelenik a gumiabroncs kerületének alapbeállítása "2155" (mm). Az ezres érték villog, és csak 1-től 2-ig lehet beállítani. A MODE gomb lenyomásával ezt a számot lépésenként eggyel növeljük. A SET gomb lenyomásával megerősítjük a választást. Az ezt követő számok ennek megfelelően kerülnek beállításra. Az egyes, a tízes és a százas 0 és 9 közti értékre állítható.

**A** FIGYELMEZTETÉS! **ROBBANÁSVESZÉLY: A gom-**

**ROBBANÁSVESZÉLY:** A nem<br>A feltölthető **aombelemeket** 

## **8.4 A teljes útszakasz beállítása**

tást. Az egyes, a tízes, a százas, az ezres és a tízezres értéke 0-9 lehet.

## **8.5 Az ellenőrzési intervallum beállítása**

Ne deformálja a gombelemeket. Robbanásveszély és azáltal személyi sérülés veszélye áll fenn. Az eldobható gombelemek tárolás közben is elveszíthetik töltésük egy

> gomb lenyomásával megerősítjük a választást. A beállított kilométerérték elérésekor

> az esedékes ellenőrzést csavarkulcs jelzi a kijelzőn,

## **8.7 A hőmérséklet beállítása**

Helyezze a tartót **B** a gumi alátéttel **C** kormányszárra ((1) rögzítési pont), majd vezessen át két kábelkötegelőt **H** a tartón **B** található erre a célra előirányzott vezetőelemeken. Húzza A computer beállítása előtt húzza le a védőfóliát a kijelzőről. **L**A gombelemek beillesztése után világít a menünyelvek **EN** kiválasztásár szolgáló opció.

## **8.8 Év beállítása**

A kijelzőn villog az "1". A MODE gombbal növelheti eggyel az **MONAT** értéket. Hagyja jóvá a választást a SET gombbal.

bal.

## **HU**

## **A készlet tartalma**

**MA kijelzőn villog a "24H" felirat** (24 órás időformátum). A FORMAT MODE gomb lenyomásával át-24H válthat "12H"-ra. Hagyja jóvá a választást a SET gombbal.

**BALAZ óra értéke villog a kijelzőn.** Addig nyomogassa a MODE gombot, amíg a helyes szám nem jelenik meg. Nyomja le a

- **A** Kerékpárkomputer **B** Kerékpárkomputer tartó
- **C** Gumialátét a tartóhoz **D** Érzékelő
- **E** Gumialátét az érzékelőhöz
- **F** Mágnes mágnestartóval **G** 2 db gombelem (2 db CR2032 típu-
- sú) **H** 6 db kábelkötegelő
- 1 db Használati útmutató (illusztráció nélkül)

<u>A kij</u>elzőn villog az "ON". Nyomja le a MODE gombot az **TT ON** "ON" és az "OFF" közti váltáshoz, majd igazolja vissza a SET gombbal.

## **Műszaki adatok Kerékpárkomputer, vezeték nélkü-**

**li** Cikkszám: 821757 Gyártási tétel: PO30030265 Modellszám: 22975 Áramellátás: Üzemi feszültség: 3 V Gombelem az érzékelőhöz: 3 V = = = / típus: CR2032 Gombelem a kerékpárkomputerhez:  $3 V = 7$  típus: CR2032 Védettség: IP44 (freccsenő víznek ellenáll) Átviteli frekvencia és adóteljesítmény: Kerékpárkomputer: Frekvenciasáv: 125 kHz ± 10 kHz Érzékelő: Frekvenciasáv: 125 kHz ± 10 kHz Maximális átvihető teljesítmény:

 $<$  5 dBm

Súly: kb. 76 g (tartozékokkal együtt) A kerékpárkomputer méretei: kb. 6,9 x 4,3 x 1,5 cm (Ho x Sz x Mé) Gyártási dátum: 2022/11 Garancia: 3 év

## **1. Bevezetés**

A kerékpárkomputer üzembe helyezését követően megje-**H** lenik a dátum, hőmérséklet,  $\overline{111}$  sebesség és pontos idő kijel-

**Jelmagyarázat** Az alábbi szimbólumokat és kifejezéseket használjuk ebben a kezelési útmutatóban, a kerékpárkomputeren és annak csomagolásán.

## **FIGYELMEZTETÉS!**

Ez a szimbólum/kifejezés közepes kockázattal járó veszélyt jelöl, amely el nem kerülés esetén halálhoz vagy súlyos sérüléshez vezethet.

## **VIGYÁZAT!**

A stopperóra-szimbólum megjelenik a kijelző bal oldalán. A SET gomb ismételt lenyomása leállítja a számlálót. Tartsa lenyomva a SET gombot kb. 3 másodpercig az stopperóra 0-ra állításához.

## **<b>DOL 260 DIST (Távolság)**

Ez a szimbólum/kifejezés alacsony kockázattal járó veszélyt jelöl, amely el nem kerülés esetén kis mértékű vagy csekély sérüléshez vezethet.

## **TUDNIVALÓ!**

Ez a kifejezés anyagi kár kockázatára figyelmeztet.

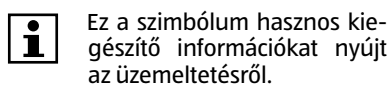

Ez a szimbólum arra hívja fel a figyelmet, hogy a készülék veszélyt jelenthet a gyermekekre.

**A** belemek szakszerűtlen cseré-- A gombelemeket csak azonos típusúakra szabad kicserélni. A gombelem cseréjekor ügyeljen a polaritásra. Szükség esetén a behelyezés előtt tisztítsa meg a kerékpárkomputer gombelemét és annak érint-Tolja a kerékpárkomputert **A** addig, amíg az hallhatóan be nem kattan a tartón **B**. A kerékpárkomputer tartóról való eltávolításához a nyomja le a rögzítőhorgot, majd húzza le a kerékpárkomputert a tartótól.

Megfelelőségi nyilatkozat (lásd a "Megfelelőségi nyilatkozat" c. fejezet): Az ilyen szimbólummal jelölt termékek betartják az Európai Gazdasági Térség (EGT) minden vonatkozó közösségi előírásainak.

Ez a szimbólum a robbanásveszélyre hívja fel a figyelmet.

Ne dobja a gombelemeket a tűzbe. - Soha ne tegye ki a gombelemeket túlzott hő hatásának. Fokozott szi-Ügyeljen arra, hogy a mágnes **F** az érzékelőn **D** lévő nyíl jelzés mellett haladjon át az érzékelőnél.

Ez a szimbólum az elemek kezelésével kapcsolatos veszélyekre hívja fel a figyelmet.

## **ÉLETVESZÉLY! Ne nyelje le az elemeket! Életveszélyes!**

méket és a hozzátartozó elemeket kisgyermekektől elzárva kell tárolni. - Lenyelése maráshoz, a lágyéki rész perforációjához és halálhoz vezethet. A lenyelést követő 2 órán belül súlyos belső marás léphet fel. - Az elem lenyelése esetén haladéktalanul orvoshoz kell fordulni! - Az elemeket tartsa gyermekektől tá-

vol.

**je esetén.** 

 $\mathbb{F}^{\mathsf{H}}$  -  $\mathsf{H}_{\mathsf{B}}^{\mathsf{H}}$  A ténylegesen megtett táv **KET kerül megjelenítésre. Ma-HHH** ximális mérési tartomány: 9999,9. Tartsa lenyomva a SET gombot kb. 3 másodpercig az stoppe**BOT 26T SCAN** 

Az aktuális menetidő kerül megjelenítésre. Maximális  $\overline{m}$  mérési tartomány: 9:59:59.

kezőit.

## **MAXKMH (maximális sebes-** $\mathbb{F}^*$   $\frac{1}{3}$  $\frac{1}{3}$  ség)

semmiképpen sem szabad újratölteni; az elemeket nem szabad rövidre zárni és/vagy felnyitni. Túlmelegedés és tűzveszély következhet be vagy az elemek szétreped-

丽希伯 Az elért maximális sebesség **HILL** kerül kijelzésre. Maximális mérési tartomány: 199,9 km/h vagy mp/h.

hetnek.

**FIGYELEM! VISELJEN KESZ- TYŰT!** Ha a gombelemekből kifolyt a folyadék vagy azok megrongálódtak, akkor a bőrrel érintkezve marási sérüléseket okozhatnak. Puszta kézzel semmiképpen sem szabad megérinteni a szivárgó gombelemeket; ehhez mindig viseljen a célra alkalmas vé-

Öblítse le az érintett területet folyó

dőkesztyűt!

víz alatt!

A kijelzőn megjelenik a "0020,0" érték, ennek során az ezres érték villog. A MODE gomb lenyomásával ezt a számot lépésenként eggyel növeljük. A SET gomb lenyomásával megerősítjük a választást. Az ezt követő számok ennek megfelelően kerülnek beállításra.

- Azonnal forduljon orvoshoz! - A gombelem lenyelése esetén haladéktalanul orvoshoz kell fordulni! - Az érzékelőhöz és a kerékpárkomputerhez kizárólag ugyanazon gyártó CR2032 típusú gombelemeit

használja.

- A gombelemeket száraz és hűvös, nedvességtől védett helyen kell tá-

rolni.

Robbanásveszély áll fenn!

gombelemeket

a Az összes megtett kilométer/ **TES-RM** mérföld kerül kijelzésre. Maximális mérési tartomány:

várgásveszély!

 $\mathbb{F}^*$  -  $\mathbb{H}^*$  Az utolsó újraindítás óta eltelt **telje** teljes menetidő kerül kijel- $\overline{00000}$  zésre. Maximális mérési tartomány: 9:59:59.

részét.

- Vegye ki a gombelemeket, ha nem használja a kerékpárkomputert. - Azonnal vegye ki a használt gombelemeket a kerékpárkomputerből és adja le azokat a helyi gyűjtőhelyen. - Az összetéveszthetőség elkerülése érdekében az egyszer használatos jó gombelemeket a lemerült gom $\mathbb{F}^4$  -  $\frac{1}{2}$  Ebben a módban 2 másodscar" perces időközönként egymás  $\overline{111}$ után automatikusan megjelenik a DIST, DU-KMH és MAXKMH funkció. A MODE gomb lenyomásával a következő funkcióhoz

belemektől külön tárolja.

**6. A kerékpárkomputer el- lenőrzése** 1. Távolítson el valamennyi csomagoló-

anyagot.

2. Ellenőrizze, hogy minden alkatrész rendelkezésre áll és sértetlen.

Amennyiben ez nem így van, kérjük, vegye fel a kapcsolatot a megadott

szervizzel.

**7. Szerelés**

**7.1 Rögzítési pontok a kerékpá- ron / (a) ábra**

(A) ábrát.

**7.2 A tartó és a kerékpárkom-**

**puter felszerelése**

**Felszerelés kormányszárra / (b-c)** 

#### **8.6 A súly beállítása A gombelem behelyezése az érzékelőbe (k ábra)**

**ábra**

Helyezze a gumi alátétet **C** a kerék-

párkomputer **B** tartója alá.

Tárolja a kerékpárkomputert gyermekektől elzárva, biztonságos zárt helyen, -10 °C és + 50 °C közti hő-

## **8.9 Hónap beállítása**

- Lenyelés esetén az elemek életveszélyesek lehetnek, ezért ezt a ter-, hogy a teljes tartó fixen rögzüljön. Vágja le ollóval a két kábelkötegelő **H** felesleges végeit. A tartó most fel van szerelve.

> Ellenőrizze a mágnes és az érzékelő közti távolságot (legfeljebb 2 mm), valamint a kerékpárkomputer és az érzékelő közti távolságot, ill. szöget (90°/max. 60 cm). A computer az érzékelő adásterületén helyezkedik el (j) ábra. Tesztelje a kerékpárkomputer és

## **8.10 Nap beállítása**

A kijelzőn villog a "06". A MODE gombbal növelheti eggyel az **TRG – értéket. Hagyja jóvá a válasz-**<u>- <mark>11.</mark> tást a SET g</u>ombbal.

# **8.11 12/24 órás formátum beál- lítása**

**- A kijelzőn szabálytalan szá- mok jelennek meg:** Vegye ki a gombelemet és tegye be azt újra. Vegye figyelembe a

## **8.12 Az óra beállítása**

## **KERÉKPÁRKOMPUTER, VEZETÉK NÉLKÜLI RAČUNALNIK ZA KOLO, 4-colour process (CYMK) BREZ KABLA** KU:1

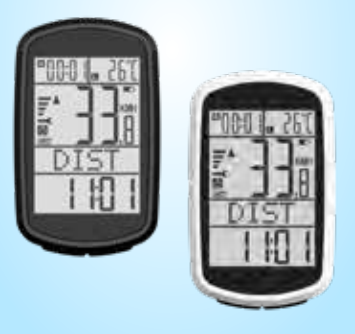

SET gombot a megerősítéshez, miáltal automatikus a perc kijelzőre ugrik. Itt is megfelelőképpen

járjon el.

## **8.13 A háttérvilágítás beállítása**

A háttérvilágítás kb. 3 másodpercre bekapcsolódik, amikor a 16:00 és 07:00 közötti időtartamban a MODE vagy a SET gombot lenyomja.

## **9. A kerékpárkomputer ellenőrzése**

Aktiválja a kerékpárkomputert a SET vagy a MODE gombbal. Most forgassa el a kerékpár első kerékét – a computer méri a sebességet. Ha a kijelzőn nem jelenik meg sebesség, akkor ellenőrizze és szükség esetén ismételje meg a felszerelést.

## **10. Újraindít**

Ha vissza szeretné állítani a beállításokat, akkor nyomja le **HITTH** egyszerre a SET és a MODE gombot kb. 8 másodpercre. Az újraindítás / visszaállítás

után a kerékpárkomputer az alapértékekre van állítva és minden paramétert újra be kell állítani.

## **11. A kijelző automatikus kikapcsolása**

Körülbelül 5 percnyi üzemszünetet követően a kerékpárkomputer automatikusan készenléti üzemmódba kapcsol az energiatakarékosság érdekében. Bármelyik gomb lenyomásával vagy erős rezgéssel aktiválhatja a kerékpárkomputert.

## **12. Automatikus start-stop funkció**

Készenléti állapotból történő első aktiválás után az összes funkció automatikus indítási és leállítási üzemmóddal rendelkezik (kivétel: stopper és pontos idő). Ez akkor lép működésbe, amikor a mágnes először halad át az érzékelőnél. Álló kerékpár esetén még kb. 3 másodperc van hátra az új jel beérkezéséig. Ha további jel nem érkezik, akkor a mérés automatikusan leáll.

## **13. Funkciók**

zése. A sebesség értéke folyamatosan frissül és a kijelző közepén látható. A mérési tartomány 0,1-199,9. A MODE gombbal válthat a funkciók között.

## **BOOT 26T** STPUHR (stopperóra) -

 $\mathbb{F} \boxplus \mathbb{F}$  Maximális mérési tartomány: 51PUR 9:59:59. Nyomja le a SET gom-**BOBOD** bot a stopperóra indításához.

A kerékpáron 2 rögzítési pont található a computerhez és 1 rögzítési pont az érzékelőhöz / mágneshez, lásd az Helyezze be a gombelemet **G** úgy, hogy a + pólus látható legyen. A gombelemek behelyezése után zárja le a fedelet az érmével.

meg szorosan a kábelkötegelőket **H**

#### **Felszerelés a kormányrúdra / (d) ábra**

Helyezze a tartót **B** a gumi alátéttel **C** a kormányrúdra ((2) rögzítési pont), majd vezesse át a két kábelkötegelőt **H** a tartón található erre a célra előirányzott vezetőelemeken **B**. Húzza meg szorosan a kábelkötegelőket **H**, hogy a teljes tartó fixen rögzüljön. Vágja le ollóval a két kábelkötegelő **H** felesleges végeit. A tartó most fel van szerelve.

## **A kerékpárkomputer felszerelése / (e) ábra**

# **7.3. Az érzékelő és a mágnes fel- szerelése**

**Az érzékelő felszerelése / (f-g) ábra** Helyezze a gumi alátétet **E** az érzékelőre **D**.

## **TUDNIVALÓ!**

A felszereléskor az érzékelő elemtartó rekeszének burkolatát a küllőkkel ellentétes oldalon kell elhelyezni.

Tartsa az érzékelőt **D** a gumi alátéttel **E** a villacsőnél (rögzítési pont (3)), majd vezesse át a kábelkötegelőket **H** az érzékelőn **D** található vezetőelemeken. Húzza meg a kábelkötegelőket **H** úgy, hogy a gumi alátét **E** és az érzékelő **D** szorosan illeszkedjen. Vágja le ollóval a két kábelkötegelő **H** felesleges végeit. Az érzékelő most fel van szerelve.

## **A mágnes felszerelése / (h) ábra**

Csavarja le a mágnest a mágnestartóval **F** , majd rögzítse azt első kerék egyik küllőjéhez az érzékelő **D** magasságában (lásd a h-1 ábrát), az ábra szerint. Ügyeljen arra, hogy az érzékelő **D** és a mágnestartó **F** közti távolság ne haladja meg a 2 mm-t. Ehhez csavarja el az érzékelőt **D** a villacsőnek megfelelően (lásd a h-2 ábrát).

## **TUDNIVALÓ!**

**7.4. Finombeállítás / (i) ábra** Ügyeljen arra, hogy a kerékpárkomputer **A** és az érzékelő **D** egymáshoz képest 90° szögben helyezkedjen el. A kerékpárkomputer **A** és az érzékelő **D** közti távolságnak max. 60 cm lehet. **Az érzékelő felszerelése előtt jelöl-**

## **je meg a maximális távolságot a villacsövön!**

Ügyeljen arra, hogy a computer az érzékelő megjelölt adásterületén legyen felszerelve, (j) ábra.

## **8. Üzembe helyezés**

A kerékpárkomputer és az érzékelő első használata előtt be kell tenni a gombelemeket.

**és a kerékpárkomputerbe / (l) ábra** Nyissa ki az érzékelő **D** elemtartó rekeszének fedelét egy érmével az óramutató járásával ellentétes irányban. A fedelet az érmével enyhén lefelé kell nyomni.

Bőrével közvetlenül ne érjen a gombelemek felületéhez. Ezáltal azok lemerül lehetnek.

Az eljárás a kerékpárkomputernél **A** megfelelő módon történik. Ehhez esetleg ki kell venni a kerékpárkomputert a tartóból, lásd (e) ábra.

## **8.1 A menü nyelvei**

róra 0-ra állításához.

## **F-ZEIT (menetidő)**

## **DU-KMH (átlagsebesség)**

Az aktuális átlagsebesség kerül megjelenítésre. Maximális mérési tartomány: 199,9 km/h vagy mp/h.

**Kiegészítő funkció:** Ha erre a kijelzésre vált, automatikusan az "L" jelenik meg a hőmérséklet-tartományban, és a legalacsonyabb mért hőmérséklet kerül kijelzésre.

**Kiegészítő funkció:** Ha erre a kijelzésre vált, automatikusan a "H" jelenik meg a hőmérséklet-tartományban, és a legmagasabb mért hőmérséklet kerül kijelzésre.

**KM + (becsült érkezési idő kilométerben vagy mérföldben, távolsági visszaszámlálásként)**

Tartsa lenyomva a SET gombot kb. 3 másodpercig a funkcióba való belépéshez. Választhat a "KM +" (távolság visszaszámlálás a 0 értéktől a kívánt kilométer/mérföld értékig) és a "KM -" (távolság visszaszámlálás a kívánt kilométer/mérföld értéktől a 0 értékig) között.

A "KM +" kijelzés villog. Erősítse meg a választást a SET gombbal, és a MODE aombbal válthat a "KM-"-ra.

Amennyiben a menet során megtette a beállított távot, a kijelzőn a célérték villogni kezd. A villogás csak akkor látható, ha be van lépve ebbe a funkcióba.

A funkció ismételt aktiválásához tartsa lenyomva kb. 3 másodpercig a SET gombot, és az előzőekben leírtak szerint járjon el.

## **KAL (kalóriaszámláló)**

 $\mathbb{F}^{\star}$  -  $\frac{1}{\mathbb{N}}$  Megjelenik az aktuális kaló-<sup>n</sup> ria-felhasználás (kcal). Ma**n** ximális mérési tartomány:

9999,9. A SET gombot 3 másodpercig lenyomva tartva a 8.6 pontra lépünk. Szükség esetén itt módosíthatja a súlyt. A kalóriaadat pusztán motivációs információ.

## **GES-KM (teljes útszakasz)**

9999,9. A SET gombot 3 másodpercig lenyomva visszatérünk az alapbeállításokhoz. Itt ismét beállíthatja a nyelvet, órát, teljes útszakaszt és karbantartási intervallumot.

## **G-ZEIT (teljes idő)**

**ERINNR (memóriafunkció)**  $\mathbb{F}^*$  -  $\mathbb{H}^*_{\mathbb{D}}$  Legfeljebb 7 napig tárolja ERTMÉ a távolság, a menetidő, az átlagsebesség és a maximális sebesség adatait. A SET gomb lenyomásával az aktuális napra léphetünk. A SET gomb ismételt lenyomásával a következő napra léphetünk. A kijelzőn 3 másodperces időközönként megjelenik a távolság, a menetidő, az átlagsebesség és a

maximális sebesség.

A MODE gomb lenyomásával a SCAN

funkcióhoz léphetünk.

léphetünk.

**Elemtöltöttség-jelző:** Amikor az elem feszültsége 2,7 V alá csökken (a bemeneti érték 3 V), a kijelző  $\blacksquare$ jobb felső sarkában megjelenik az alacsony elemtöltöttség szimbólum.

**Sebességtrend**

A sebesség alakulásának folyamatos kijelzése. Egy oszlopszimbólum jelenik meg a kijelző bal oldalán Gyorsuláskor az oszlopok száma növekszik (maximum 6), a sebesség csökkenésekor pedig az oszlopok száma is csökken (minimum 1). **Sebesség-összehasonlítás** Másodpercenként kiszámítja a pillanatnyi sebesség és az átlagos sebes-

ség közti különbséget.

közlekedik, a ▲ jelenik meg.

Ha az átlagnál lassabban közlekedik,

Amennyiben az átlagnál gyorsabban

**14. Tisztítás és ápolás VIGYÁZAT! RÖVIDZÁRLAT VESZÉLYE!** A házba bejutott folyadék rövidzárlatot okoz-

a  $\blacktriangledown$  jelenik meg.

hat.

**TUDNIVALÓ!** - Semmiképpen ne merítse a kerékpárkomputert folyadékba.

- Ügyeljen arra, hogy ne kerüljön fo-

lyadék a burkolatba.

**RONGÁLÓDÁS VESZÉLYE! A szak- szerűtlen tisztítás károsíthatja a** 

**kerékpárkomputert.**

- Ne használjon maró hatású tisztítószereket, fém- vagy nejlon keféket, valamint éles vagy fémes tisztítóeszközöket, például kést, kemény spatulyát vagy hasonlókat. Ezek károsíthatják a készülék felületét. Semmiképpen ne tegye a kerékpár komputert mosogatógépbe. Ezzel

tönkreteszi azt.

Törölje le a kerékpárkomputert szösz- mentes, száraz ruhával.

**15. Megőrzés**

Tárolás előtt minden alkatrésznek tel-

- A kerékpárkomputert mindig száraz

helyen tárolja.

- Védje a kerékpárkomputert a köz-

vetlen napfénytől.

mérsékleten.

**16. Hibák leírása**

**TUDNIVALÓ!** Minden út előtt ellenőrizze a kerékpárkomputer, az érzékelő és a mág-

nes rögzítését.

**- Nincs sebesség-kijelzés:** Ellenőrizze az érzékelő és a mág-

nes helyzetét.

az érzékelő gombelemét. Cserélje ki a gombelemet. **- Téves sebességmérés:**

Ellenőrizze a gumiabroncs kerüle-

tének beállítását.

Ellenőrizze a kilométer/mérföld

beállítását.

Ellenőrizze az érzékelő és a mág-

nes helyzetét. **- Fekete kijelző:**

esen száraznak kell lennie.

Ellenőrizze, hogy a kijelző túlságosan felmelegedett-e. Hagyja

lehűlni.

polaritást.

**- Gyengén vagy egyáltalán nem láthatók az értékek a kijelzőn:** Ellenőrizze a gombelem illeszke-

dését.

Cserélje ki a gombelemet.

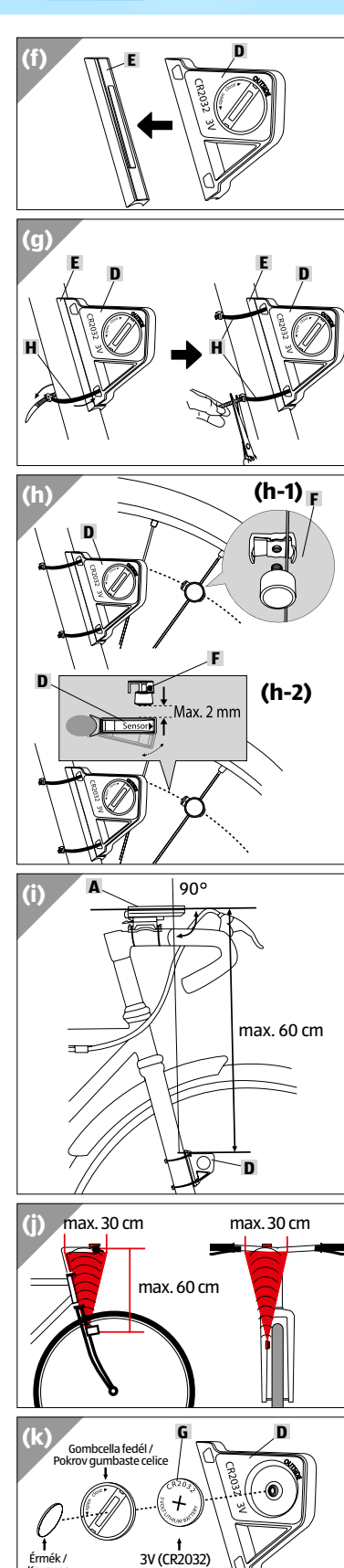

Kovanec

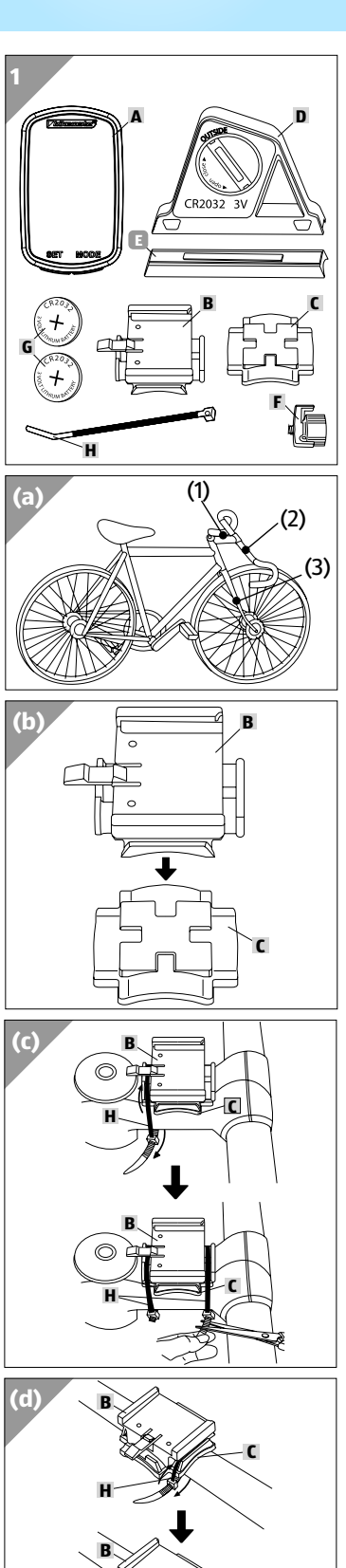

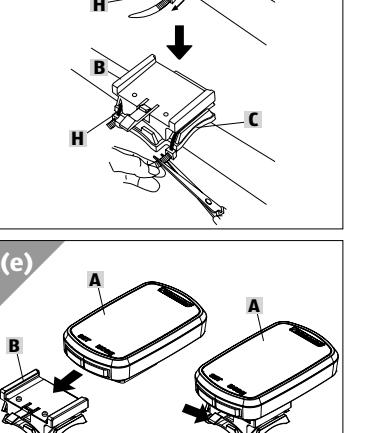

**Származási hely: Kína Gyártó / Distribute** MONZ HANDELSGESELLSCHAFT INTERNATIONAL MBH & CO. KG SCHÖNDORFER STRASSE 60–62 54292 TRIER GERMANY

Ident.-Nr.: PO30030265\_FAHRRADCOMPUTER\_ 22975\_250621

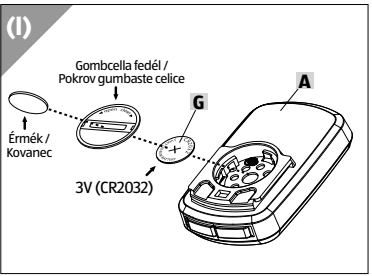

**B**

 $\mathbf{M}$ 

**HOFER** 

 $(HU)(SI)$ 

IIE

**ALDI** 

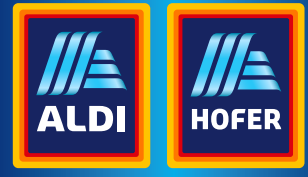

Használati útmutató Navodila za uporabo

## *Vbikemate®*

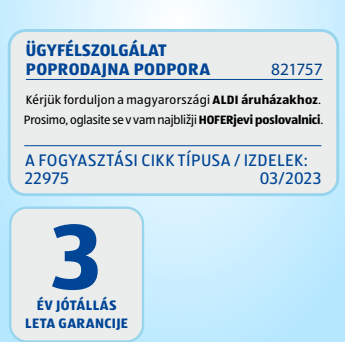

# **17. Megfelelőségi nyilatko- zat**

Mi, a Monz Handelsgesellschaft International mbH & Co. KG, Schöndorfer Straße 60-62 | 54292 Trier | Németor-

A csomagolás és a kezelési útmu- tató 100%-ig környezetbarát anyagokból készült, amelyek a<br>áp anyagokból készült, amelyek a<br>r\* helyi szelektív hulladékgyűjtő üzemekben ártalmatlaníthatók.

szág, kizárólagos felelősséggel kijelentjük, hogy a termék: Kerékpárkomputer, modellszám: 22975, amelyre ez a nyilatkozat vonatkozik, megfelel a 2011/65/EK és a 2014/53/EU irányelv alapvető követelményeinek. A CE jelölés igazolja az EU irányelv követelményeinek teljesítését. A teljes megfelelőségi nyilatkozat a következő címen található: https://www. monz-international.de/index.php/ kundenservice/downloads/category/40-2023

(Az Európai Unió azon országaiban és mazható, ahol már szelektíven gyűj-<br>tik az újrahasznosítható anyagokat)

Ha a kerékpárkomputert már nem lehet használni, akkor<br>mindenfogyasztó törvénysze-

#### **18. Ártalmatlanítás A csomagolást anyagfajták szerint szortírozva kell ártalmatlanítani.**

rint köteles a régi készülékeket<br>a háztartási hulladéktól elkülönítve pl. a községi/kerületi gyűjtőhelyen leadni. Ez biztosítja a régi készülék szakszerű újrafeldolgozását és a ne- gatív környezeti hatások elkerülését. kek a mellettük lévő szimbólummal megjelölve.

**A gombelem ártalmatlanítása**<br>A gombelemeket és akkumu-<br>látorokat nem szabad háztar-<br>tási szemétbe dobni. Azok ká-<br>ros nehézfémeket

tartalmaznak. Megjelölés: Pb (= ólom), Hg (= higany), Cd (= kadmi- um). A törvény szerint az elhasznált gombelemeket és akkumulátorokat<br>kötelező visszaszolgáltatni. A használatot követően a gombelemeket térí-<br>tésmentesen visszaveszik cégünk ér-<br>tékesítési pontjain vagy annak<br>közvetlen közelében (például az üzletben vagy az önkormányzati gyűj-<br>tőhelyeken). A gombelemek és az<br>akkumulátorok áthúzott szemeteskukával vannak megjelölve.

## **Az elhasználódott készülék cse- réje**

# **Ne dobja a régi készülékeket a ház- tartási hulladékba!**

in  $+50$  °C. - Računalnika za kolo ne izpostavljajte trajni mokroti.

Preprečite vdor prahu, vročino in trajno sevanje sonca

Z neobvezno oznako »Pregled tipa« družbe TÜV SÜD se preverjajo modeli tipa izdelka in označijo kot varni. Tudi proizvodni obrati se preverjajo letno.

## **2. Predvidena uporaba**

Računalnik za kolo je zasnovan izključno za prikazovanje in zbiranje informacij (npr. povprečna hitrost, ura itd.) med uporabo kolesa. Namenjena je izključno v zasebno rabo in ni primerna za področje obrti. Računalnik za kolo uporabljajte le tako, kot je opisano v teh navodilih za uporabo. Vsaka drugačna uporaba velja kot uporaba, ki ni predvidena in lahko povzroči materialno škodo ali poškoduje ljudi. Ne prevzemamo jamstva za škodo ali poškodbe, ki nastanejo zaradi neupoštevanja pričujočih navodil za uporabo ali nepravilne uporabe.

**22** polnite gumbnih baterij, ki jih ni mogoče polniti; baterij ne staknite na kratko in / ali jih ne odpirajte. Posledica so lahko pregretje, nevarnost požara ali eksplozija.

## **POZOR! NOSITE ROKAVICE!**  Iztekle ali poškodovane gumb-

## **3. Varnostna navodila Temeljito preberite varnostna**

**navodila. Ta računalnik za kolo lahko uporabljajo otroci nad 8 let starosti in osebe z omejenimi fizičnimi, čutnimi ali duševnimi sposobnostmi ali ki nimajo za- dostnih izkušenj in znanja, če so pod nadzorom ali so bili pouče- ni o varni uporabi računalnika za kolo in razumejo nevarnosti, ki izhajajo iz uporabe njego- ve naprave. Otroci se ne smejo igrati z računalnikom za kolo. Otroci ne smejo čistiti ali vzdr- ževati naprave brez nadzora.**

## **OPOZORILO!**

**NEVARNOST! OBSTAJA SMR-<br>TNA NEVARNOST IN NEVAR-<br>NOST POŠKODB.** 

**7.1 Montažne točke na kolesu /**  Na kolesu sta 2 montažni točki za računalnik in 1 montažna točka za senzor/magnet, gleite sl. (a).

**Otrokom ne dovolite v bližino embalaže! Med drugim obstaja nevarnost zadušitve! Računalnik za kolo vsebuje majhne sestavne dele. Otroci jih lahko med igro pogoltnejo in se zadušijo. Otrokom ne dovolite v bližino malih sestavnih delov.**

## **NAPOTEK!**

**4. Nevarnost poškodb!** - Nepravilno ravnanje z računalnikom za kolo lahko povzroči poškod-

be. - Računalnik za kolo uporabljajte le pri temperaturi okolice med -10 °C

- Računalnika za kolo nikoli ne **7. Montaža** popravljajte sami. Če imate tehnične težave, se obrnite na enega od servisov, katerih naslovi so navedeni na garancijski kartici.

- Če se predal za gumbno baterijo ne more več varno zapreti s pokrovom ohišja, odstranite računalnik za kolo med odpadke tako, kot je opisano v poglavju "Odstranjevanje med odpadke".

- Da bi preprečili predčasno izčrpanje gumbne baterije, ne sme biti magnet med daljšim mirovanjem kolesa neposredno ob senzorju. Gumbno baterijo odstranite, če računalnika

## **5. Varnostna navodila za gumbno baterijo:**

**OPOZORILO!**

**SMRTNA NEVARNOST! Baterij ni dovoljeno zaužiti! Obstaja smrtna nevarnost!** 

- Ob zaužitju so lahko baterije smrtno nevarne, zato je treba ta izdelek in pripadajoče baterije hraniti tako, da nista dosegljiva otrokom.

Pred prvo uporabo računalnika za kolo in senzoria morate vstaviti

- Če zaužijete, lahko pride do razjedenin, perforacije mehkih delov in smrti. V 2 urah po zaužitju lahko pride do hudih notranjih razjedenin. - Če ste pomotoma zaužili baterijo, takoj obiščite zdravnika!

- Baterije shranite izven dosega otrok.

**OPOZORILO!**

**NEVARNOST EKSPLOZIJE: Ob 7.3. Montaža senzorja in magneta nepravilni zamenjavi gumbnih baterij.** 

- Gumbno baterijo je dovoljeno za-

menjati le z gumbnimi baterijami enakega tipa. Ob zamenjavi gumbne baterije pazite na usmerjenost polov. Če je treba, očistite pred vstavljanjem gumbno baterijo in stike.

**NEVARNOST EKSPLOZIJE:** Ne

**RAD** 1. Pazite na pravilno napih-2. Ventil sprednje pnevmatike obrnite na najnižjo točko in označi-

ne baterije lahko ob stiku s kožo povzročijo razjedenine. Izteklih gumbnih baterij se ne dotikajte z golimi rokami: v tem primeru obvezno nosite primerne zaščitne rokavice!

- Prizadeto mesto sperite pod tekočo vodo!

- Takoj se posvetujte z zdravnikom! - Če ste pomotoma pogoltnili gumbno baterijo, takoj obiščite zdravnika.

- Za senzor in računalnik za kolo uporabljajte le gumbne baterije tipa

CR2032 istega proizvajalca. - Suhe baterije shranite na hladnem

mestu, ki ne sme biti vlažno. - Baterij nikoli ne vrzite v ogenj.

Obstaja nevarnost eksplozije - Gumbnih baterij ne izpostavite preveliki toploti. Povečana nevarnost, da iztečejo!

- Gumbnih baterij ne deformirajte. Grozi, da bo eksplodirala in poško-

njem del svoje energije. - Odstranite gumbne baterije, če računalnika za kolo ne uporabljate.

> Na zaslonu utripa »1«. S tipko MODE povečate vrednost za **monet di** ena. Svojo izbiro potrdite s tip-

- Izrabljene gumbne baterije odstranite takoj iz računalnika za kolo in jih pravilno odstranite med odpadke na svojem krajevnem zbirnem mestu.

> ko MODE povečate vrednost **THE ZA END** ZA ena. Svojo izbiro potrdite s

- Gumbne baterije za enkratno uporabo shranite ločeno od izpraznjenih gumbnih baterij; s tem preprečite zamenjavo.

## **6. Preverjanje računalnika za kolo**

Na zaslonu utripa prikaz ure. Tipko MODE pritisnite toliko krat, dokler ni nastavljena **ODDH** prava številka. Potrdite s tipko SET in nato pridete samodejno v prikaz minut. Tu ravnajte ustre-

1. Odstranite ves material embalaže. 2. Preverite, ali so vsi deli priloženi in ne-

## **7.2 Montaža držala in računalnika za kolo**

**Montaža na sprednjem delu / sl. (b-c)**

**EBARCAS** Če bi radi ponastavili nastavitve, pritisnite za 8 sekunde **finitik** sočasno tipko SET in MODE. Po **BBBBB** ponovnem zagonu/ponastavitvi je računalnik za kolo v osnovni nastavitvi in vse nastavitve je

Gumijasto podlogo **C** položite pod držalo računalnika za kolo **B**.

Držalo **B** in gumijasto podlogo **C** položite na sprednji del (montažna točka (1)) in speljite dve kabelski vezici **H** skozi predvideni odprtini na držalu **8.2 Nastavitev km/h oz. mp/h B**. Trdno zategnite kabelski vezici **H** tako, da se bo celotno držalo trdno prilegalo. Oba odvečna konca kabelskih vezic **H** odrežite s škarjami. Držalo je zdaj montirano.

**13. Funkcije BUL 251** Po zagonu

## **Montaža na krmilnem drogu / sl. (d).**

Držalo **B** in gumijasto podlogo **C** položite na krmilni drog (montažna Če je nastavitev hitrosti nastavljena točka (2)) in speljite dve kabelski ve-na mp/h, se enota teže samodejno zici **H** skozi predvideni odprtini na spremeni na »LB« (funt). držalu **B**. Trdno zategnite kabelski vezici **H** tako, da se bo celotno držalo **8.3 Nastavitev obsega pnevma**trdno prilegalo. Oba odvečna konca **tike** kabelskih vezic **H** odrežite s škarjami. Držalo je zdaj montirano.

dovala ljudi. - Gumbne baterije za enkratno uporabo izgubijo tudi med shranjevaoznačenem območju oddajanja senzorja, sl. ( j)

## <u>DU飞刚</u> Prikaže se trenutna povpreč-**HHH** na hitrost. Največje območje merjenja: 199,9 km/h oz. mp/h.

#### **Montaža računalnika za kolo / sl. (e)** Računalnik za kolo **A** potisnite na

držalo **B**.tako, da se bo glasno zaskočil. Računalnik za kolo odstranite z držala tako, da pritisnete kavelj za odpahnitev navzdol in snamete raču**EDITE:** Obseg pnevmatike ugotovite

nalnik za kolo z držala.

**Montaža senzorja / sl. (f-g)** Gumijasto podlogo **E** položite na sen-

zor **D**.

**NAPOTEK!** Pokrov baterije senzorja mora biti ob montaži obrnjen vstran od naper.

poškodovani. Če niso, se oglasite na navedenem naslovu servisa. Gumbno baterijo **G** vložite tako, da bo pol + viden. Ko ste vložili gumbno baterijo znova zaprite pokrov s ko-

Senzor **D** in gumijasto podlogo **E** položite na vilice (montažna točka (3)) in speljite dve kabelski vezici **H** skozi predvideni odprtini na senzorju **D** . Trdno zategnite kabelski vezici **H** tako, so se da bosta gumijasta podloga **E** in senzor **D** trdno prilegala. Oba odvečna konca kabelskih vezic **H** odrežite s škarjami. Senzor je montiran.

**Montaža magneta / sl. (h)**

Odvijte magnet z magnetnim držalom **F** narazen in ga pritrdite tako, kot je prikazano, na eno od napet sprednjega kolesa (glejte sl. h-1) v višini senzorja **D**. Pazite, da razdalja med senzorjem **D** in držalom magneta **F** ne bo večja od 2 mm. V ta namen zasukajte ustrezno senzor **D** na vilicah

> Prikazan je skupni čas vožnie <u>i i</u> od zadnjega ponovnega za-**BODOD** gona. Največje območje merjenja: 9:59:59.

## **ERINNR (funkcija spomina) Jak** Shrani podatke o razdalji,

(glejte sl. h-2).

**ERTNK** času, povprečni hitrosti in največji hitrosti za do 7 dni. S pritiskom tipke SET pridete na

Pazite, da bo magnet **F** šel mimo senzorja **D** na puščični oznaki na senzorju.

**NAPOTEK!**

**7.4. Fina nastavitev / sl. (i)** Pazite, da bosta računalnik za kolo **A** in senzor **D** postavljena med seboj v kotu 90°. Medsebojna razdalja med računalnikom kolesa **A** in senzorjem

**D** sme biti najv. 60 cm.

**Pred montažo senzorja si na vilicah** 

**označite največjo razdaljo!**

Pazite, da bo računalnik montiran v

**8. Začete uporabe**

prikaže  $\nabla$ . Če vozite hitreje od povprečja, se pri-

kaže **A** .

gumbne baterije.

**A PREVIDNOST! NEVARNOST KRATKEGA STIKA!** Tekočin, ki je vdrla v ohišje, lahko povzroči kratki stik.

**Vstavljanje gumbne baterije v sen-**

**zor (sl. K)**

**in računalnik za kolo / sl. (I)** S kovancem odprite pokrov predala za gumbno baterijo na senzorju **D** tako, da ga zavrtite v smeri gibanja urinega kazalca. Pokrov morate s kovancem pritisniti na rahlo navzdol. Izognite se neposrednemu stiku kože s površinami gumbne baterije. Zaradi

tega se lahko izpraznijo.

Pred vsako vožnjo preverite pritrditev računalnika za kolo, senzorja in ma-

vancem.

Enako poteka postopek pri računalniku za kolo **A**. Morda bo treba računalnik za kolo pri vstavljanju gumbne baterije sneti z držala, glejte sl. (e).

daljo in kot med računalnikom za kolo in senzorjem (90°/ najv. 60 cm). Ali je računalnik v območju odda-

**8.1 Jeziki menija** 

Pred nastavljanjem računalnika sne-

mite z zaslona zaščitno folijo.

Ko ste vstavili gumbne baterije, zasveti nastavitev za izbiro **ENG** jezika menija. Izbirate lahko  $\overline{\phantom{a}}$ med nemščino, angleščino in francoščino. Za menjavo med jeziki pritisnite tipko MODE. Svojo izbi-

ro potrdite s tipko SET.

**17. Izjava o skladnosti**<br>*C C* Podjetje Monz Handelsgesellschaft International mbH & Co. KG, Schöndorfer Straße

Tukaj lahko spreminjate med km/h (kilometrov na uro) in **EINHET** mp/h (milj na uro). Kot prikaz na zaslonu utripa »KMH«. S tipko MODE menjujete med merskima enotama. Svojo izbiro potr-

dite s tipko SET.

**NAPOTEK!**

**b a**

na naslednji način:

Če računalnika za kolo vrat ne-∨⊃r koč ne boste več uporabljali, je vsak uporabnik zakonsko za- $\sim$ 

vezan, da stare naprave loči od gospodinjskih smeti in jih npr. odda<br>na zbirnem mestu svoje občine/krajevne skupnosti. Tako je zagotovlje-<br>no, da bodo stare naprave strokovno predelane in bo preprečen negativni učinek na okolje. Zato so električne naprave označene s sosednjim sim-

te mesto ventila na tleh **(a)**.

3. Premaknite kolo naprej za poln obrat sprednjega kolesa, dokler ni ventil znova na najnižjem položaju

> Gumbnih baterij in akumulatorjev ni dovoljeno odvreči med gospodinjske odpadke.<br>Vsebujejo težke kovine. Ozna-

**(b)**.

tovili ste obseg pnevmatike.

4. Opravljeno pot izmerite v mm. Ugo-Kot prikaz na zaslonu se pokaže osnovna nastavitev za obseg pnevmatike »2155« (v mm). Tisočica utripa in zdaj lahko nastavite od 1 do 2. S pritiskom tipke MODE se bo to število po korakih povečevalo za vrednost ena.

> čevanje: Pb (= svinec), Hg (= živo<br>srebro), Cd (= kadmij). Zakon vas zavezuje, da vrnete izrabljene gumbne baterije in akumulatorie. Gumbne baterije lahko po uporabi brezplačno vrnete na našem prodajnem mestu ali v neposredni bližini (npr. v trgovini ali komunalnih zbiralnicah). Gumbne baterije in akumulatorji so označeni s prekrižano posodo za smeti.

S pritiskom tipke SET potrdite izbiro.

Ustrezno temu nastavite nadaljnje številke. Enice, desetice in stotice **8.4 Nastavitev celotne poti** Kot prikaz na zaslonu se poka-

nastavite na število med 0 in 9.

Gumbna celica računalnika za kolo:  $3 V = 7$  tip: CR2032

> že osnovna nastavitev <u>EES-kM</u> »00000« in utripa tisočica. S pritiskom tipke MODE lahko to število po korakih povečate za vrednost ena. S pritiskom tipke SET potrdite izbiro. Enice, desetice in stotice, tisočice in desettisočice lahko nastavite na vrednost med 0-9.

 $< 5$  dBm Teža: pribl. 76 g (z opremo) Mere računalnika za kolo: pribl. 6,9 x 4,3 x 1,5 cm (D x Š x G) Datum proizvodnje: 11/2022 Garancija: 3 leta

# **8.5 Nastavitev intervala kon-**

**trolnega pregleda**

Kot prikaz na zaslonu se pokaže osnovna nastavitev »600« unity in utripa stotica. To ustreza razdalji v km do naslednjega kontrolnega pregleda kolesa. Pritisnite tipko MODE, da bi po korakih za vrednost ena povečali enice, desetice ali stotice. S pritiskom tipke SET

Izjava o skladnosti (glejte poglavje "Izjava o skladnosti«): Izdelki, označeni s tem simbolom, izpolnjujejo vse predpise skupnosti

potrdite izbiro.

Za prikaz zapadlega kontrolnega pregleda se na zaslonu pokaže izvijač, ko je doseženo nastavljeno število kilo-

**Kot prikaz na zaslonu utripa** stotica. S pritiskom tipke MODE  $\overline{16}$  se vrednost poveča za ena.

IP44 Ta znak označuje vrsto zaščite IP44 (zaščita proti vsestranskim brizgom vode).

metrov.

 $\mathbb{R}$   $\mathbb{I}\mathsf{S}\mathsf{S}$  njeno zračnico.

**8.6 Nastavitev teže**

 $\mathbb{X} \setminus \mathbb{Y}$  Ti znaki informirajo o odstranjevanju embalaže in izdelka med odpadke.

## **8.7 Nastavitev temperature** Na zaslonu utripa enota »°C« (stopinje Celzija). S tipko MODE spremenite v enoto »°F« (sto-

pinje Fahrenheita). Svojo izbiro potrdite s tipko SET.

**8.8 Nastavitev leta**

Na zaslonu se prikaže »2021« in utripa desetica. S tipko TAHRT MODE povečate vrednost za  $e^{-2\theta}$  | ena in s tipko SET spremenite na enico. Svojo izbiro potrdite

s tipko SET.

**Postal SC Medition Porce** 

**8.9 Nastavitev meseca**

ko SET.

**8.10 Nastavitev dneva**

tipko SET.

## **8.11 Nastavitev 12/24-urnega**

**prikaza**

potrdite s tipko SET.

**8.12 Nastavitev ure**

zno.

**8.13 Nastavitev osvetlitve ozad-**

**ja**

Na zaslonu utripa »ON«. Za menjavo med »ON« in »OFF« **LT ON** pritisnite tipko MODE in potrdite s tipko SET.

Osvetlitev ozadja se vklopi za pribl. 3 sekunde če v nastavljenem obdobju od 16:00 do 07:00 obdobju

pritisnete tipko MODE ali SET.

**9. Preverjanje računalnika** 

**za kolo**

S tipkama SET ali MODE aktivirajte računalnik za kolo. Zdaj obračajte sprednje kolo in meriti se začne hitrost. Če na zaslonu ni prikazana hitrost, preverite in morebiti ponovite montažo.

**10. Novi zagon** 

treba vnesti znova.

**11. Samodejni izklop pri-**

**kaza**

Po pribl. petih minutah mirovanja se računalnik za kolo preklopi samodejno v stanje pripravljenosti, da bi se s tem varčevala energija. S pritiskom na poljubno tipko ali močnejšim tresljajem boste znova aktivirali računal-

## Na zaslonu utripa »06«. S tip-**Dodatna funkcija:** Če preklo-

nik za kolo.

Kot prikaz utripa na zaslonu »24H« (24-urni format ure). S pritiskom na tipko MODE zamenjate na »12H«. Svojo izbiro mp/h.

**12. Funkcija samodejnega zagona in ustavitve** Po prvem zagonu iz stanja pripravljenosti kažejo vse funkcije samodejno zagon in ustavitev (izjema: štoparica in ura). Ta se začne, ko gre magnet prvič mimo senzorja. Če kolo miruje, ostane še pribl. 3 sekunde za ponovni signal. Če ni dodatnega signala, se

meritev samodejno ustavi.

računalnika za kolo se pri-**TUHR KAŽEJO datum, temperatura, HILI** hitrost in čas. Hitrost se sproti posodablja in je prikazana na sredini zaslona. Območje meritev je

0,1-199,9.

Z tipko MODE preklapljajte med funk-

cijami.

Največje območje merjenja: 9:59:59. Za zagon štoparice pritisnite tipko SET. Levo na zaslonu se pokaže simbol štoparice **.** S ponovnim pritiskom tipke SET se števec ustavi. Tipko SET držite pritisnjeno pribl. 3 sekunde, da bi što-

**<b>SSTPUHR (štoparica)** 

parico znova postavili na 0.

**DIST (razdalja)** Prikaže se trenutna prevože**na razdalja. Največje območje Mull** merjenja: 9999,9. Tipko SET držite pritisnjeno pribl. 3 se-

kunde, da ponastavite na 0.

## **F-ZEIT (čas vožnje)**  $\mathbb{F}^*$  -  $\mathbb{F}$  Prikaže se trenutni čas vo**žnje** žnje. Največje območje merjenja: 9:59:59.

**DU-KMH (povprečna hitrost)**

pite na ta prikaz, se samodej-

no prikažeta »L« v temperaturnem območju in najnižja izmerjena temperatura.

# **MAXKMH (največja hitrost)**

 $\mathbb{F}^*$  -  $\frac{1}{\pi}$  Prikaže se največja dosežena hitrost. Naivečie oh **FDDD** čje merjenja: 199,9 km/h oz.

**Dodatna funkcija:** Če preklopite na ta prikaz, se samodejno prikažeta »H« v temperaturnem območju in najvišja izmerjena tem-

**EM KM + (predvideni čas prihoda v kilometrih oz. miljah kot odštevanje razdalje) TIDZUJI** Tipko SET držite pritisnjeno

peratura.

v funkcijo. Lahko izberete med »KM +« (odštevanje razdalje od vrednosti 0 do želenega števila kilometrov/milj) in »KM –« (odštevanje razdalje od vrednosti 0 do želenega števila kilometrov/milj do vrednosti 0).

pribl. 3 sekunde, da vstopite Utripa prikaz »KM +«. S tipko SET po-

trdite in s tipko MODE spremenite na »KM -«.

Na zaslonu se pojavi vrednost

»0020,0«, pri čemer utripa tisočica. S pritiskom tipke MODE se bo to število po korakih povečevalo za vrednost ena. S pritiskom tipke SET potrdite izbiro. Ustrezno temu nastavite nadaljnje številke.

Ko med vožnjo prevozite nastavljeno pot, na zaslonu začne utripati ciljna vrednost. Utripanje je mogoče videti le, če se nahajate v tej funkciji.

Da bi ponovno aktivirali to funkcijo, tipko SET držite pritisnjeno pribl. 3 sekunde in postopajte v skladu s prej opisanim postopkom.

## **KAL (števec kalorij)**

 $\mathbb{R}$  Prikazana bo trenutna po-<u>i "</u> raba kalorij (kcal). Največje  $\overline{\text{LRL}}$ **DOD** območje merjenja: 9999,9. Če zadržite tipko SET pritisnjeno 3 sekunde, pridete znova k točki 8.6. Tu lahko znova nastavite težo, če je treba. Podatek o kalorijah je čista motivacijska navedba.

## **GES-KM (skupna pot)**

Prikažejo se skupno prevo-<u>češ kil</u> ženi kilometri/milje. Največie  $\overline{00000}$  območje merjenja: 9999,9. Če zadržite tipko SET pritisnjeno 3 sekunde, pridete znova v osnovne nastavitve. Tukaj lahko ponovno nastavite jezik, čas, skupno pot in in-

terval vzdrževanja.

## **G-ZEIT (skupni čas)**

dan izvedbe. S ponovnim pritiskom tipke SET pridete na naslednji dan. V 3-sekundnem ritmu se prikazujejo razdalja, čas vožnje, povprečna hitrost in največja hitrost.

S pritiskom tipke MODE pridete v funkcijo SCAN.

## **SCAN**

V tem načinu se funkcije DIST, <del>"বা</del>নী" DU-KMH in MAXKMH samo- $\mathbb{H}\mathbb{H}$  dejno prikazujejo zapored v 2-sekundnem intervalu. S pritiskom tipke MODE pridete v naslednjo funkcijo.

**Indikator nizke napolnjenosti baterije:** simbol Indikator nizke napolnjenosti baterije se pokaže zgoraj desno na zaslonu <sub>2</sub>. če pade napetost gumbne baterije pod 2,7 V (vhodna vrednost 3 V).

## **Tendenca hitrosti**

Trajni prikaz razvoja hitrosti. Levo v prikazu se pokaže simbol stolpca Ob pospešku se poveča število stolp- cev (največ 6) in po pojemanju hitro- sti se zmanjša število stolpcev (naj- manj 1).

**Primerjava hitrosti** prečno hitrostjo, izračunana v sekun-<br>dnem taktu Če vozite počasneje od povprečja, se

## **14. Čiščenje in nega**

#### **NAPOTEK!**

- Računalnika za kolo nikoli ne poto-

pite v vodo. - Pazite, da v ohišje ne vdre nobena tekočina.

## **NEVARNOST POŠKODB! Nepra- vilno čiščenje lahko poškoduje računalnik za kolo.**

- Ne uporabljajte agresivnih čistil, krtač s kovinskimi ali najlonskimi ščetinami ter ostrih ali kovinskih pred- metov za čiščenje, kot so noži, trde lopatice ipd. Ti lahko poškodujejo površine.

- Računalnika za kolo nikoli ne dajte v pomivalni stroj. Tako bi ga uničili.

Računalnik za kolo obrišite s suho krpo, ki ne pušča kosmičev.

## **15. Shranjevanje**

Vsi deli računalnika za kolo morajo biti pred shranjevanjem popolnoma suhi.

- Računalnik za kolo shranite vedno na suhem mestu. - Računalnik za kolo zaščitite proti
- neposrednim sončnim žarkom.
- Računalnik za kolo shranite na mestu, ki ni dosegljivo otrokom in temperaturi med -10 °C in +50 °C.

# **16. Opis napak**

## **NAPOTEK!**

## **- Ni prikaza hitrosti:**

Preverite poravnanost senzorja in magneta. Preverite razdaljo med magnetom

janja senzorja, sl. (j). Preverite gumbno baterijo računalnika za kolo in senzorja. Zamenjajte gumbno baterijo.

## **- Napačna meritev hitrosti:**

Preverite nastavitev obsega pnevmatike. Preverite nastavitev kilometri/mi-

lje. Preverite poravnanost senzorja in magneta.

## **- Črni zaslon:**

Preverite, ali se je zaslon preveč segrel. Počakajte, da se ohladi.

**- Zaslon kaže napačne številke:** odstranite gumbno baterijo in jo ponovno vstavite. Upoštevajte pravilno usmerjenost polov.

**- Slab ali nikakršen prikaz na zaslonu:**

Preverite, ali je gumbna baterija vstavljena trdno. Zamenjajte gumbno baterijo.

60-62 | 54292 Trier | Nemčija, izjavlja, da je izdelek: računalnik za kolo, št. modela: 22975, na katerega se nanaša ta izjava, skladen s temeljnimi zahtevami direktive 2011/65/ES in 2014/53/EU.

Znak CE potrjuje skladnost z direktivami EU. Celotno izjavo o skladnosti boste našli na spletnem naslovu: https://www.monz-international.de/ index.php/kundenservice/downloads/category/40-2023

## **18. Odstranjevanje med odpadke Embalažo odstranite med od-**

**padke ločeno po vrstah materiala.** Embalaža in navodila za uporabo

- sta iz 100 % okolju prijaznih ma- $\mathcal{E}$  terialov, ki jih lahko reciklirate v
- krajevnih mestih za reciklažo.

## **Odstranjevanje starih naprav**

**med odpadke** (Uporablja se v Evropski uniji in drugih evropskih državah s sistemom za ločeno zbiranje sekundarnih surovin)

## **Stare naprave ne sodijo med gospodinjske smeti!**

## **Gumbna baterija**

**SI**

- **A** Računalnik za kolo **B** Držalo za računalnik za kolo
- **C** Gumijasta podloga držala **D** Senzor
- **E** Gumijasta podloga senzorja **F** Magnet z magnetnim držalom
- **G** 2 gumbni celici (2 x tip CR2032)
- **H** 6 kabelskih vezic 1 Navodila za uporabo (brez ilustracije)

## **Tehnični podatki**

**Računalnik za kolo, brez kabla** Št. izdelka: 821757 Šarža: PO30030265 Številka modela: 22975 Napajanje s tokom: Obratovalna napetost: 3 V Gumbna celica senzorja:  $3 \text{ V} = -$  / tip: CR2032

Vrsta zaščite: IP44 (zaščiten pred brizgi vode)

Frekvenca prenosa in moč oddajanja: Računalnik za kolo: Frekvenčni pas: 125 kHz ± 10 kHz

Senzor: Frekvenčni pas:

125 kHz ± 10 kHz Največja prenosljiva jakost:

## **1. Uvod**

**Razlaga znakov** V teh navodilih za uporabo, na računalniku za kolo ali na embalaži se uporabljajo naslednji simboli in signalne besede.

## **A** OPOZORILO!

Ta signalni simbol / beseda označujeta ogrožanje s srednjo stopnjo tveganja, ki ima lahko za posledico smrt ali hudo poškodbo, če ju ne upoštevate.

## **A** PREVIDNOST!

Ta signalni simbol / beseda označujeta ogrožanje z manjšo stopnjo tveganja, ki ima lahko za posledico manjšo ali zmerno poškodbo, če ju ne upoštevate.

## **NAPOTEK!**

Ta signalna beseda svari zoper mogočo gmotno škodo.

Ta simbol daje koristne dodatne informacije za uporabo.

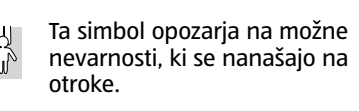

- Evropskega gospodarskega prostora, ki se morajo uporabljati.
- Ta znak pomeni enosmerni  $\overline{\phantom{a}}$ tok.

Ta znak kaže, kako je vstavljena celica gumba:

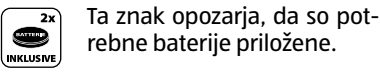

Ta simbol opozarja na možne nevarnosti glede možnosti eksplozije.

Ta simbol opozarja na možne **A** nevarnosti ob rokovanju z baterijami/akumulatorjem.

**MIX Packaging from responsible sources FSC® C147396** Ta simbol podaja informacije o FSC® certifikatu.

www.fsc.org